## **Časové intervaly**

## Obecné informace

Evidence **Časové intervaly** je [tabulkového zobrazení](https://docs.elvacsolutions.eu/pages/viewpage.action?pageId=65177500) a na řádcích se nacházejí jednotlivé časové intervaly vymezující například nedostupnost zdrojů (Více viz kapitola [Příklad - Omezení dostupnosti zdroje](https://docs.elvacsolutions.eu/pages/viewpage.action?pageId=99090721)).

[Oprávnění uživatelé](https://docs.elvacsolutions.eu/pages/viewpage.action?pageId=65176477) systému mají k dispozici standardní akce pro práci se záznamy (např. založení a editace časového intervalu aj.), více viz kapitola [Základní akce pro práci se záznamy.](https://docs.elvacsolutions.eu/pages/viewpage.action?pageId=65177386) Možnosti filtrování jsou uvedeny v kapitole [Filtrování dat.](https://docs.elvacsolutions.eu/pages/viewpage.action?pageId=65177423)

Evidenci **Časové intervaly** lze spustit z [navigačního panelu](https://docs.elvacsolutions.eu/pages/viewpage.action?pageId=65182948) volbou sekce [Kapacity](https://docs.elvacsolutions.eu/display/GPLDOC/Kapacity) > **Číselníky** > **Časové intervaly**.

Příklad použití časového intervalu je popsán v kapitole [Příklad - Časový interval.](https://docs.elvacsolutions.eu/pages/viewpage.action?pageId=99090781)

## Struktura formuláře časový interval

[Založení](https://docs.elvacsolutions.eu/pages/viewpage.action?pageId=65177398) a [editace](https://docs.elvacsolutions.eu/pages/viewpage.action?pageId=65177389) záznamu časového intervalu se provádí na stejném formuláři.

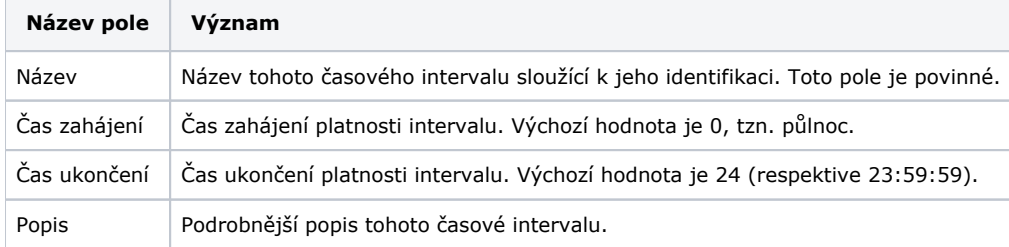